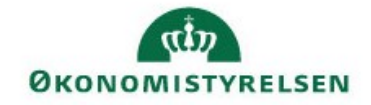

# Hvordan finder jeg fraværshændelserne i SLS FRAV

Ved indlæsningen af fraværshændelser med web-service bliver de kontrolleret i SLS FRAV, der sender et retursvar, enten med et OK "overførelsen gik godt", eller du få et retursvar med en Fejl eller Advis som kan indeholder navn (fx RF5011, FR0311) og tekst.

For at identificere/finde en forklaring på modtagelse af Fejl/Advis, har vi her lavet en lille vejledning som præsenterer SLS FRAV.

FRAV oplysninger for den enkelte medarbejder (MARB) findes under ikonet med den lille mand med slips.

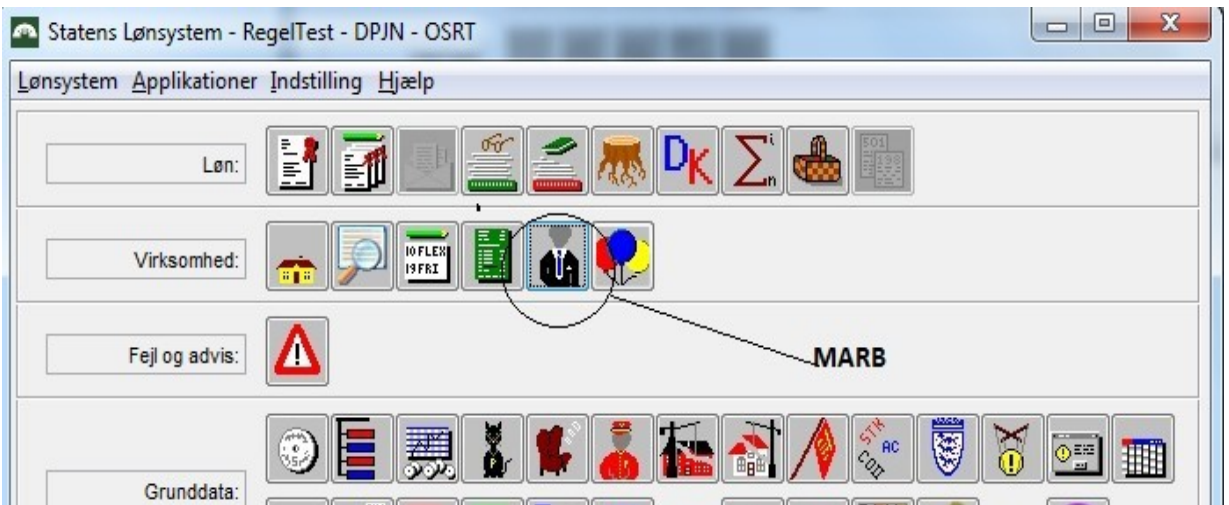

Tast CPR-nr. og vælg 'Søg'. Kommer frem en liste med CPR-nr.

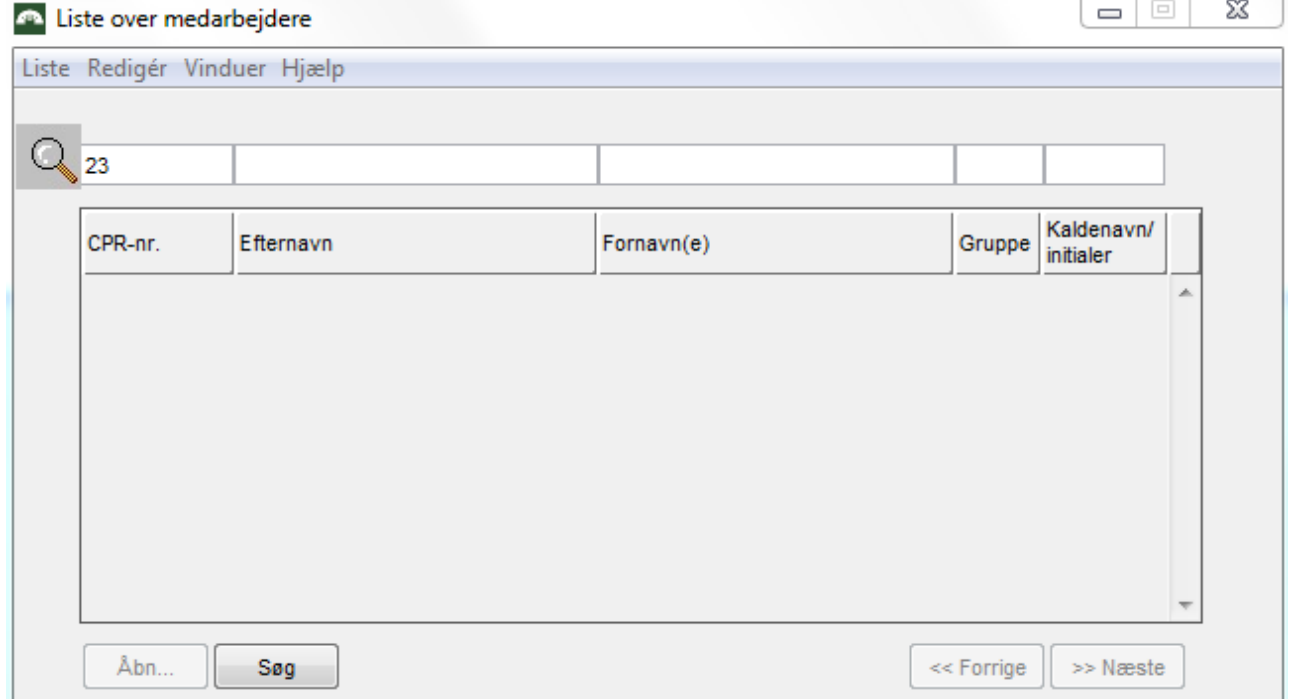

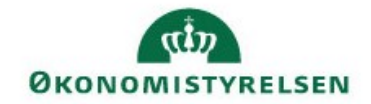

# Marker medarbejderen og vælg 'Åbn'

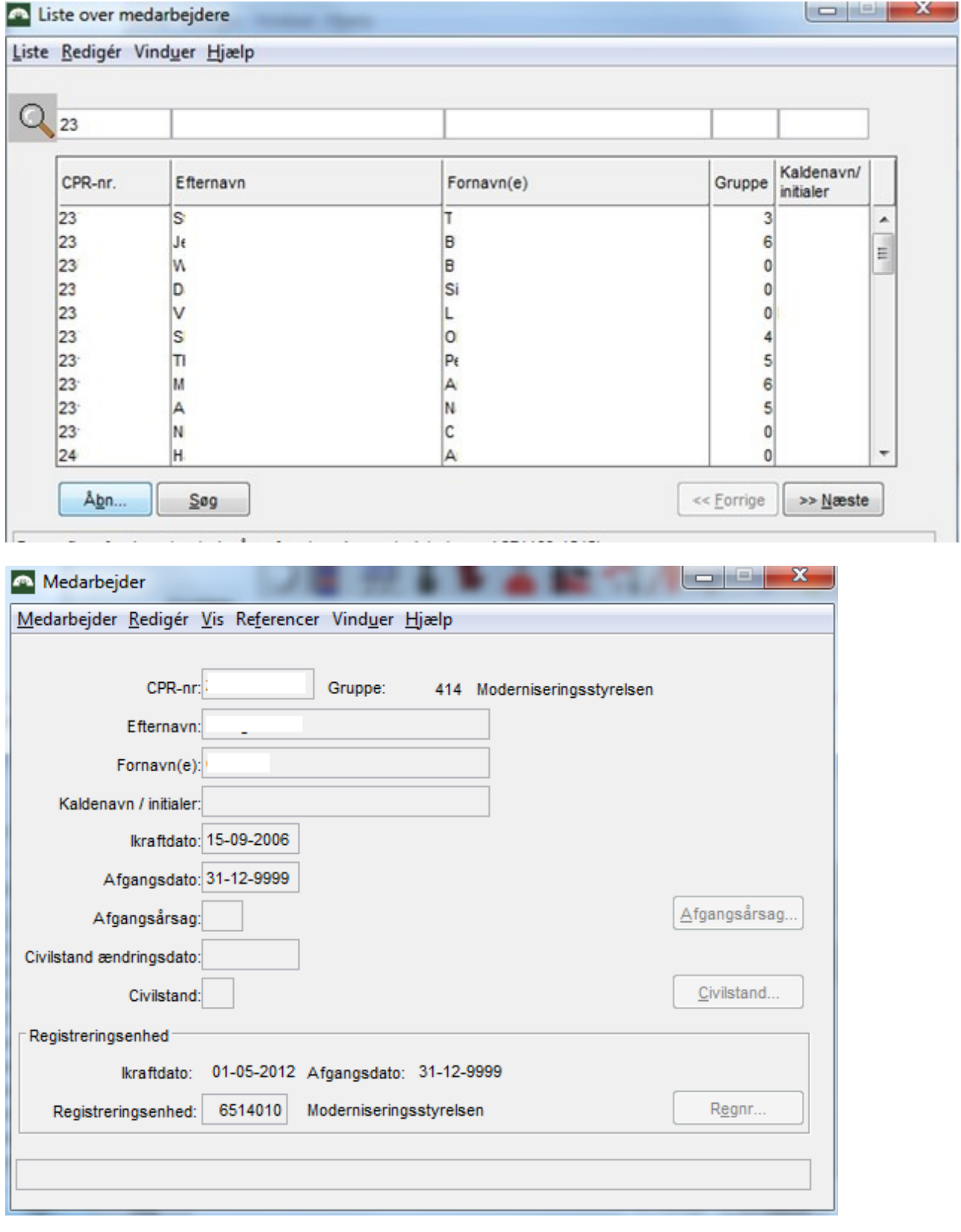

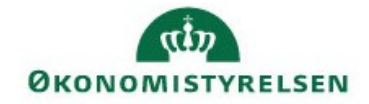

Vælg 'Vis' i menu og vælg 'Hændelse…'

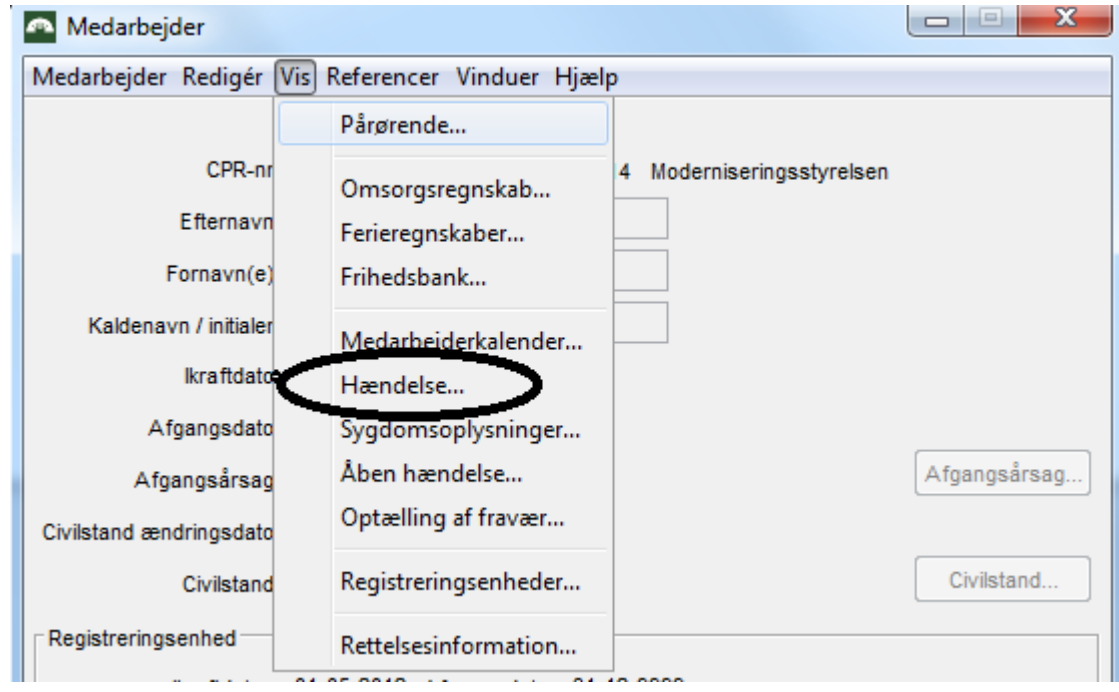

Vælg ´Hændelse´ i menu og vælg ´Åbn´,

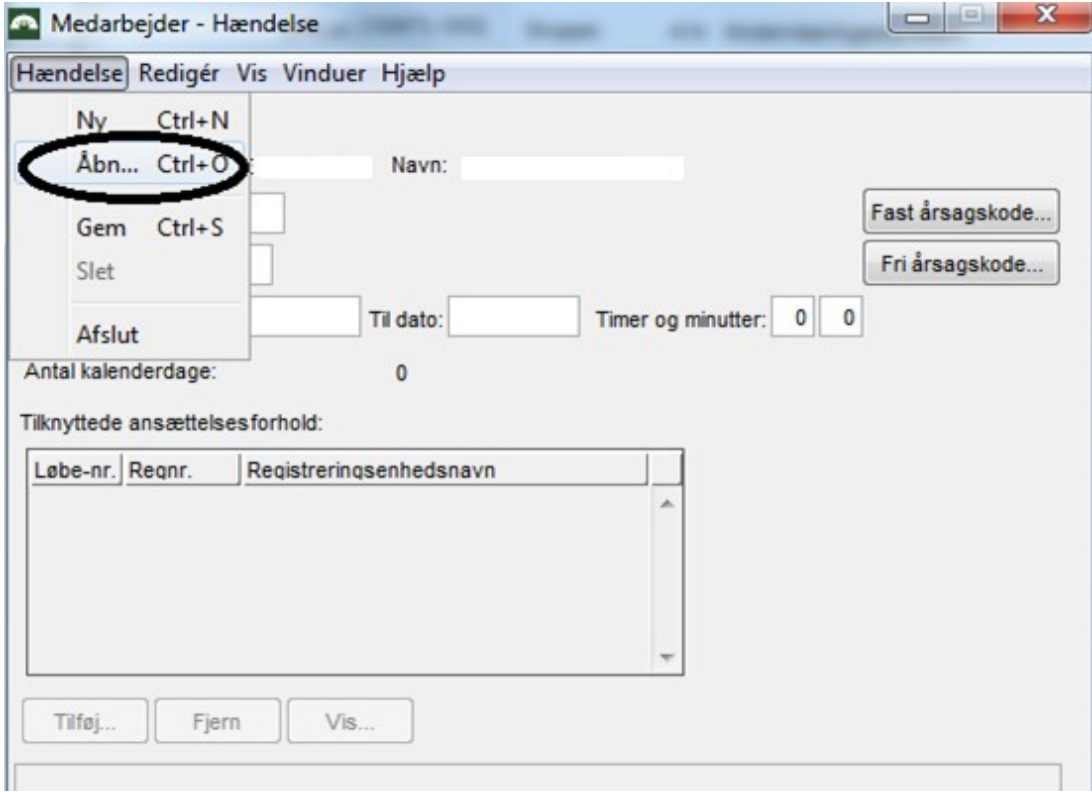

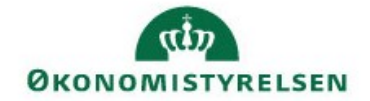

så kommer der et listebillede med alle hændelser som ligger på den valgte medarbejder. Man kan også åbne hver enkelt hændelse ved markering af hændelsen og tryk ´Åbn´.

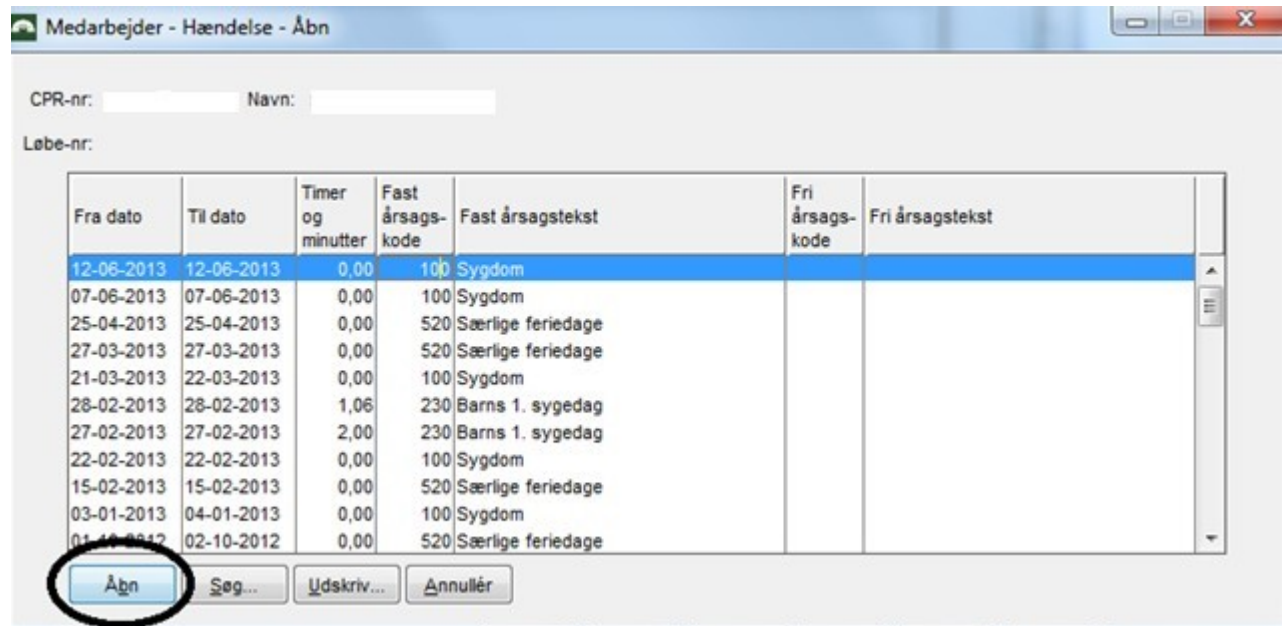

## Hændelsen ser sådan ud.

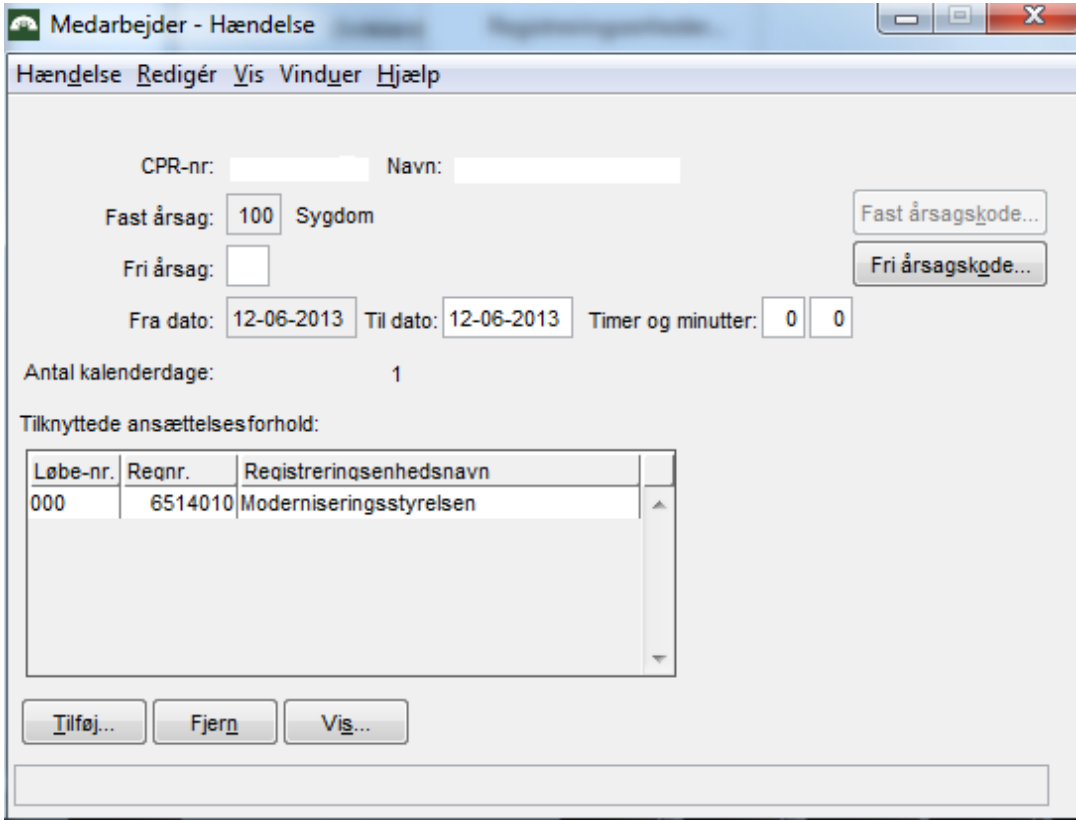

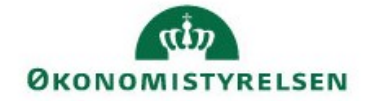

Ved modtagelse af advis RF5030 ' Der er forbrugt mere ferie med løn end der er optjent', så kan du finde en forklaringen i Ferieregnskab som findes her:

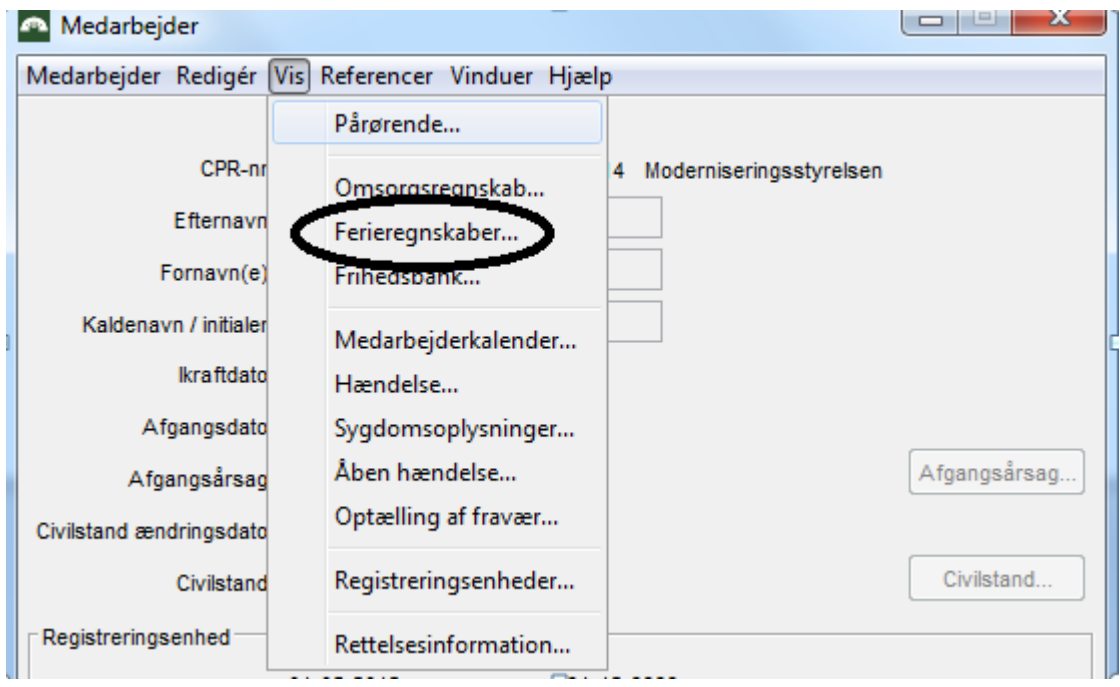

### Liste over ferieregnskaber i dage

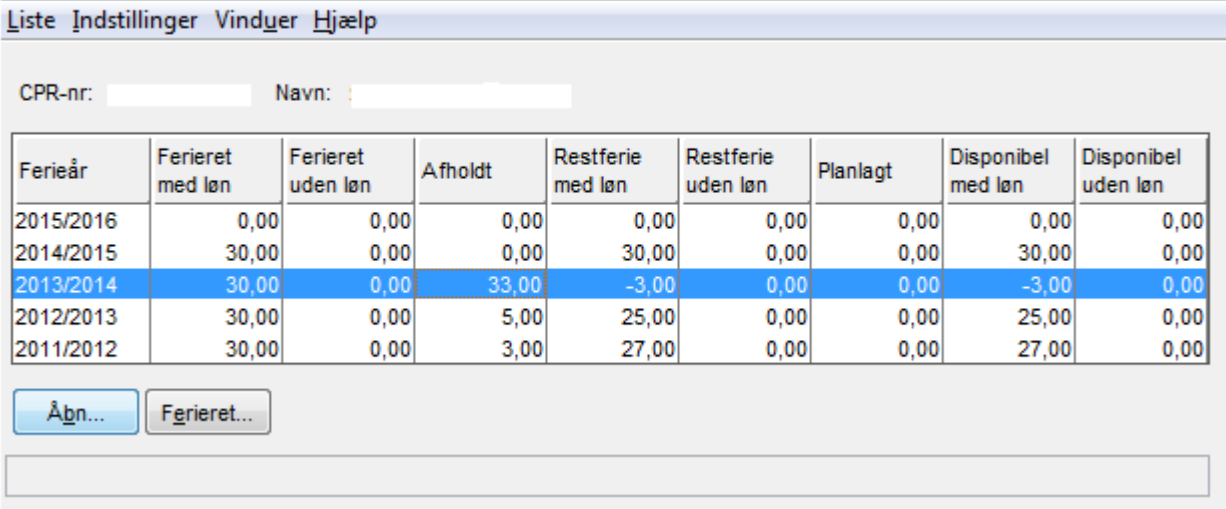

 $\Box$ 

Her kan du se at der er optjent 30 dage (25 ferie dage + 5 særlige ferie dage) og afholdt 33. I dette tilfælde kommer Advis RF5030 ' Der er forbrugt mere ferie med løn end der er optjent'.

Hvis du vil vide mere om SLS FRAV, ligger der en emnebeskrivelse på vores hjemmeside:

#### Ferie og [fravær](http://www.modst.dk/Systemer/Statens-Loensystem-SLS/~/media/Files/Systemer/SLS/Vejledninger/Emnebeskrivelser/Opslag/OpslagFeriefravaer%20udgave%201372010%20doc.pdf)

Har du adgang til ØS LDV, kan du også trække fraværsrapporter i ØS LDV og Kuber.

#### [Rapporter](http://www.modst.dk/Systemer/OES-LDV/Anvendelse/Loenrapporter#fravÃ¦r) om fravær